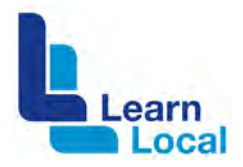

# **Google Translate**

Let's first address the elephant in the room. We all know Google Translate is not perfect but it is getting more accurate as time marches on. Just bear in mind that it is a tool that may help you communicate better with some of your CALD learners. But no technology is infallible and some translations may occasionally cause confusion.

## **What is Google Translate?**

Google Translate is a useful web tool that can be embedded on your website allowing users to translate it in over 100 languages.

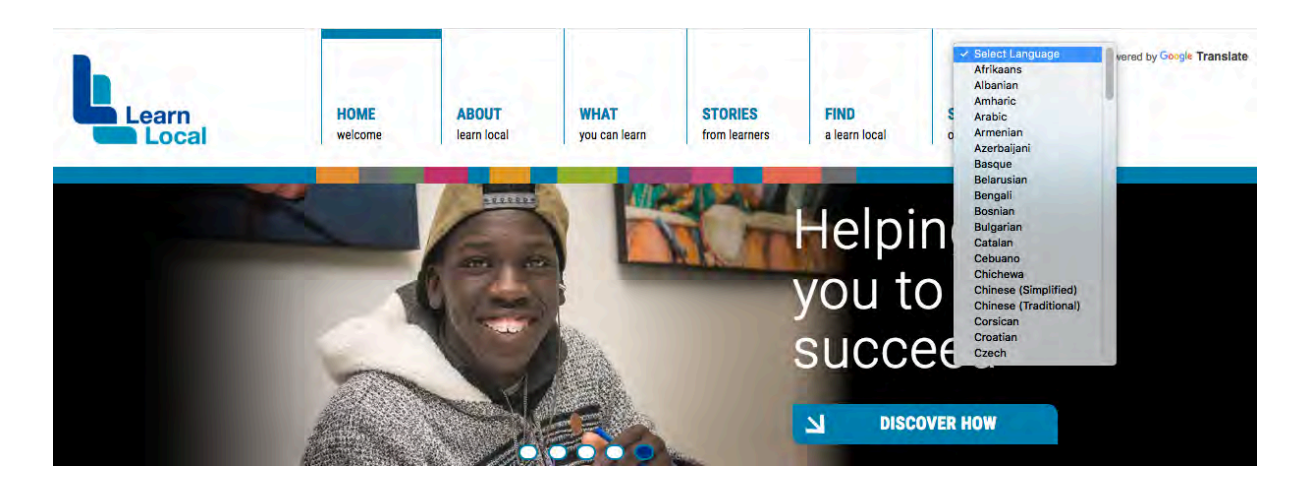

### **How much does it cost?**

This is a free service.

### **5 quick steps**

To embed Google Translate on your website, you just follow these simple steps.

#### **Step 1**

If you don't already have a free Google account, you will need to create one.

Go to this webpage to do this: [https://accounts.google.com/SignUp](https://accounts.google.com/SignUp?hl=en). Create your Google Account

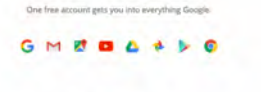

One account is all you need

Take it all with you

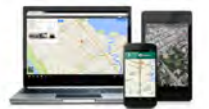

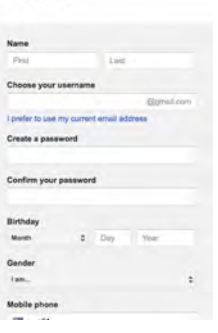

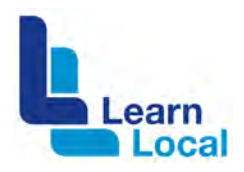

### **Step 2**

Then go to <https://translate.google.com/manager/website/> Sign in with your Google account.

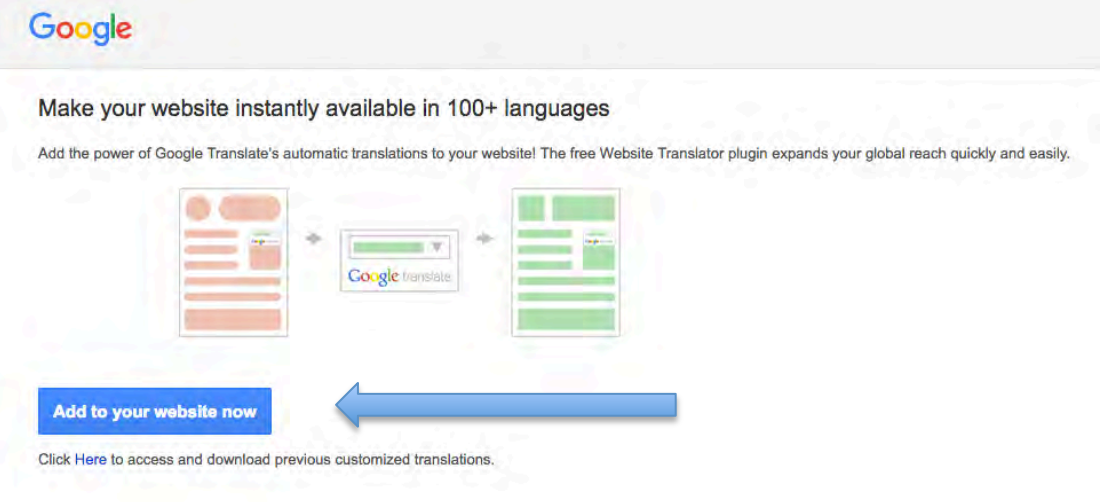

## Click "**Add to your website now**".

### **Step 3**

On the next page, add your website URL:

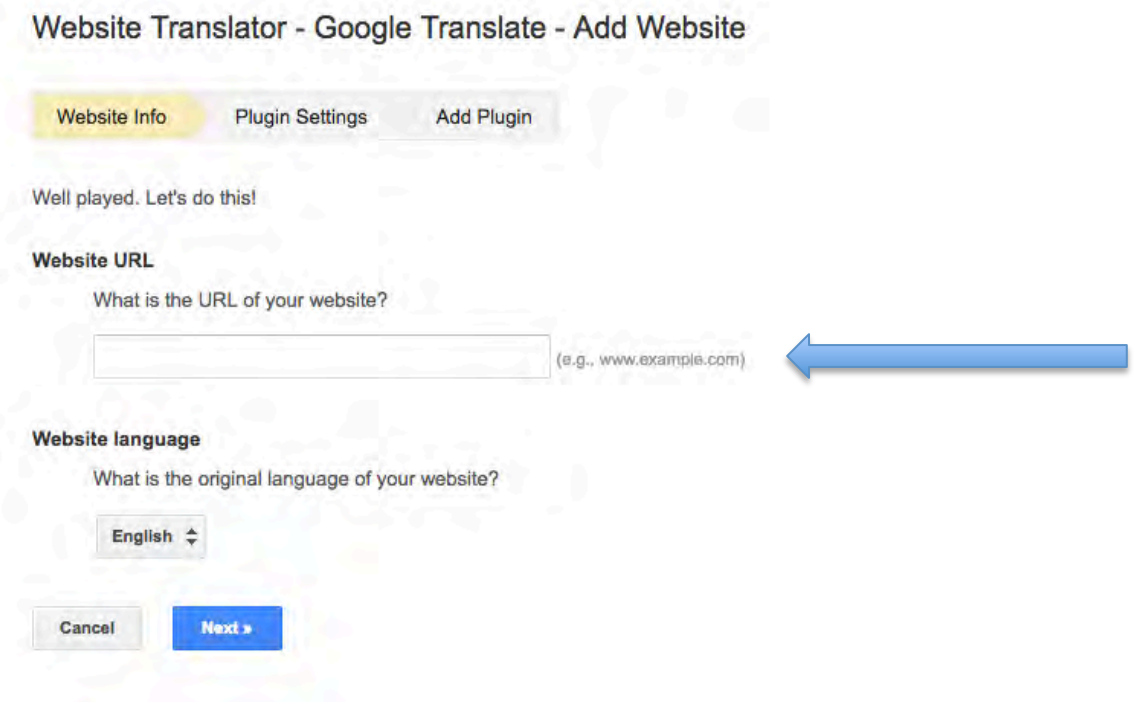

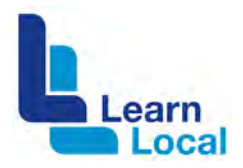

And choose your "**Website language**" from the dropdown menu.

Click **Next**.

#### **Step 4**

Here you can create some customisations. You can choose whether you want to show all languages or some specific ones. You can also customize the way the Google Translate widget is displayed.

After you have made your customisation decisions, select "**Get Code**".

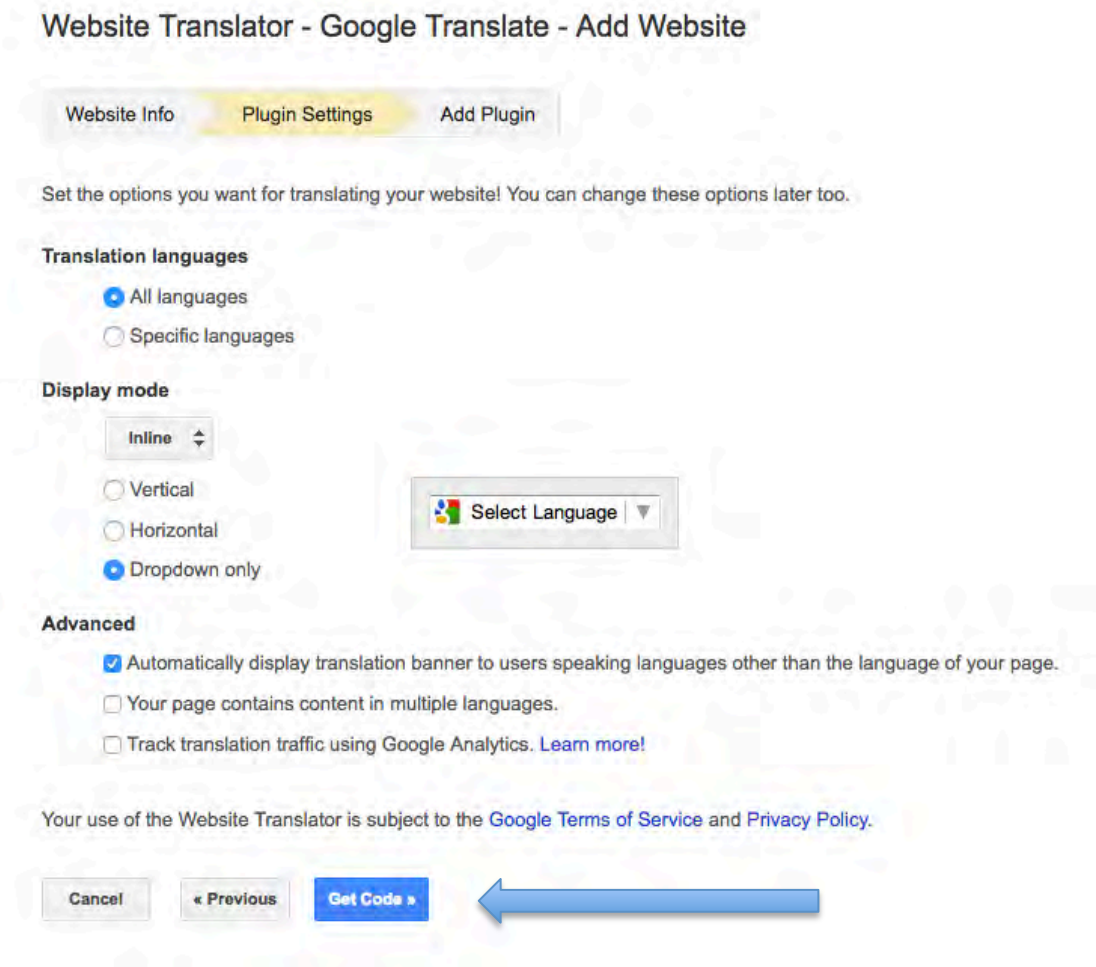

#### **Step 5**

After you select "**Get Code**", some code will be generated that needs to be added to your website.

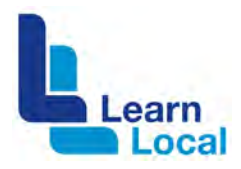

## **The tricky bit**

After the web code is generated, you might need a web developer to help you add it where you want it on your website. Sometimes the code is pasted into a web widget or you will need some additional HTML coding to position it correctly

As always, if this may be beyond your technical ability seek some help.

Good luck!